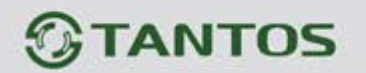

## **Дополнение к инструкции монитора NEO GSM (для версии прошивки 3.28)**

## **В данной версии прошивки произошли следующие изменения в интерфейсе монитора:**

- 1. Надписи на экране при вызове, открывании двери и т.д. перенесены в нижнюю часть экрана.
- 2. При использовании панелей Stuart или реле TS-NC05 появилась возможность открывания ворот во время просмотра видеокамер, подключенных к монитору.
- 3. Изменены значки экранных кнопок при работе с воротами: вместо 2-х ключей теперь отображается замок и ворота.

## **Изменения в настройках монитора:**

1. В настройках DVR добавлена возможность включения дисплея при срабатывании детектора движения.

Время отображения изображения соответствует времени записи роликов. Включение дисплея при детекции движения настраивается в пункте меню «НАСТРОЙКИ DVR» на второй странице.

2. Добавлена возможность установки пароля на вход в настройки.

Включение пароля и его установка производится в системных настройках. После установки пароля при попытке войти в меню настроек будет выведено окно набора пароля.

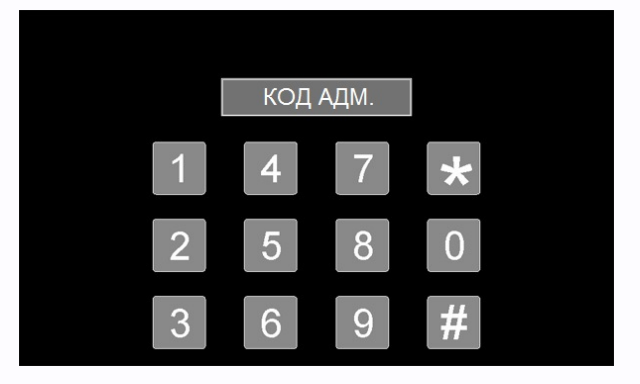

Рекомендуем запомнить пароль. При его утере просим обращаться в Техническую поддержку для получения информации о сбросе старого пароля и установки нового.

- 3. Добавлена возможность переадресации вызовов интеркома на телефоны через GSM. Для включения режима переадресации вызовов интеркома включите данную опцию в пункте меню «НАСТРОЙКА GSM».
- 4. Добавлена возможность управления воротами при работе с панелями iPanel2 на 4 абонента. Для работы с воротами необходимо в инженерных настройках установить режим 2 в пункте «РЕЖИМ РАБОТЫ ДОП.РЕЛЕ».

4

1